Breve introdução a User Dir e Senhas no Apache Uma abordagem prática (aka crash course on User Dir and Directory Authentication on Apache)

> Prof. Rossano Pablo Pinto Novembro/2012 - v0.1 Abril/2013 - v0.3 (em construção)

# Agenda

- Introdução
- Inspeção do protocolo HTTP 1.1
- Configuração do Apache no Slackware
	- USER DIR
	- DIRECTORY AUTHENTICATION
- Testes

- Servidores WEB
	- Geralmente ouvem porta 80 (padrão HTTP)
	- Utilizam protocolo HTTP
	- Modelo CLIENTE/SERVIDOR

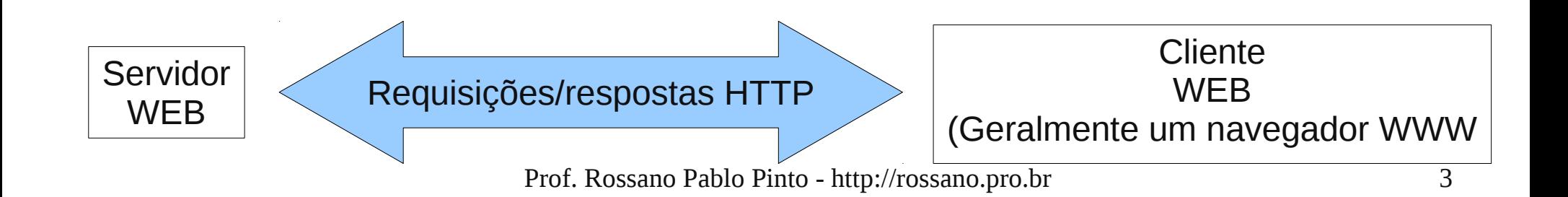

#### http://news.netcraft.com/archives/category/web-server-survey/

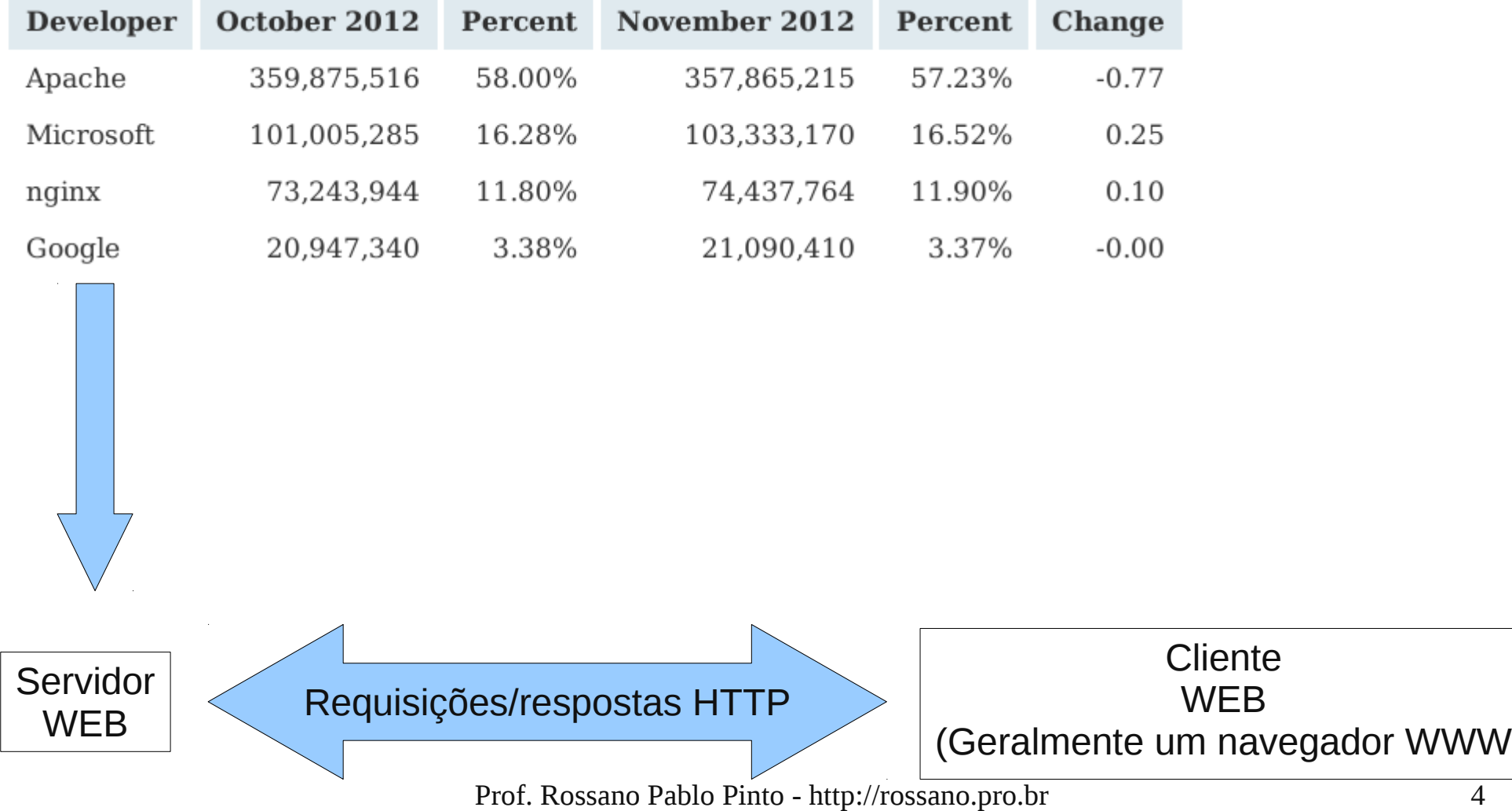

**Browser Statistics** 

http://www.w3schools.com/browsers/browsers\_stats.asp

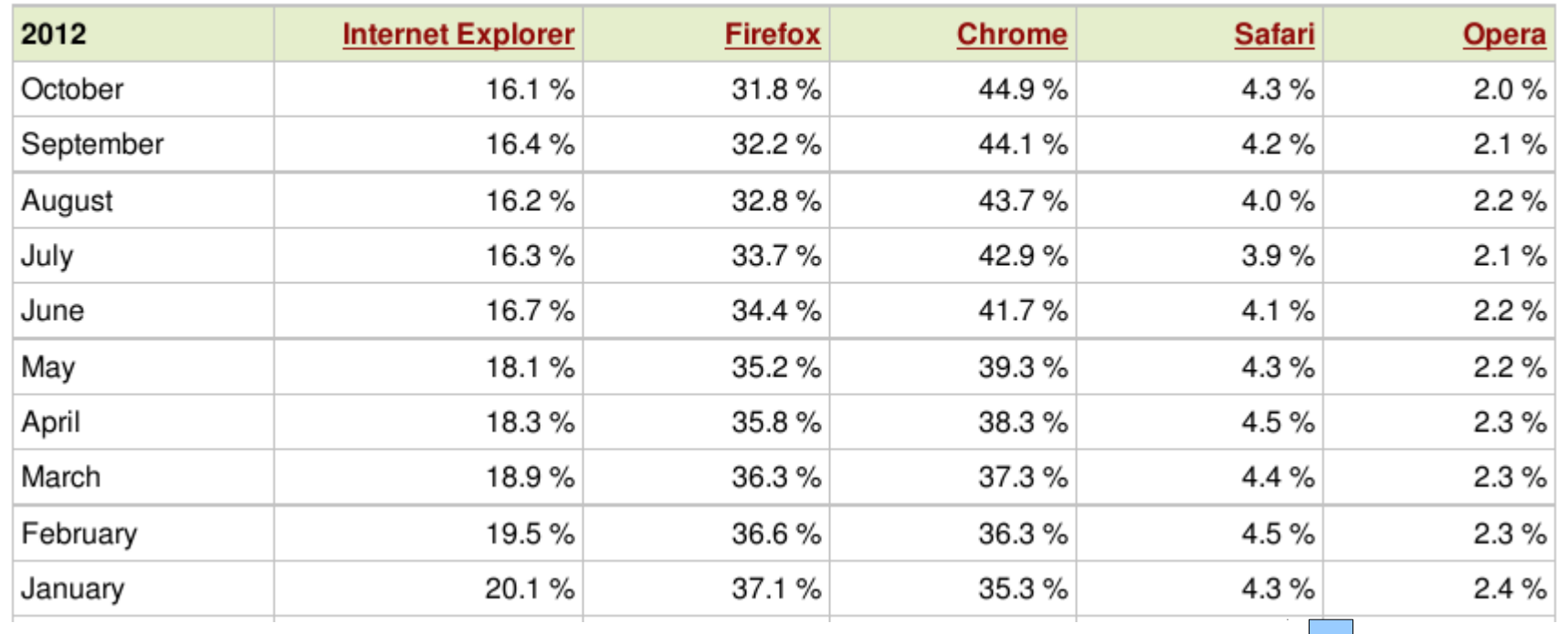

**Servidor** WEB

Requisições/respostas HTTP

**Cliente WEB** (Geralmente um navegador WWW

Prof. Rossano Pablo Pinto - http://rossano.pro.br 5

- Escolheremos então:
	- Servidor WEB: Apache
	- Navegador WEB: Firefox e/ou Chrome

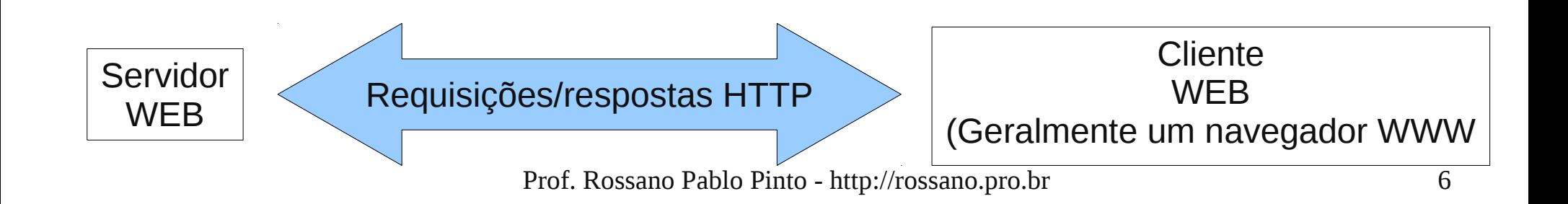

- Consultar um servidor WEB:
- **telnet hypnos 80**

```
Trying 192.168.200.52...
```
- Connected to hypnos.fatec.br.
- Escape character is '<sup>^</sup>]'.
- **GET / HTTP/1.1 Host: hypnos** 2 Enters

Resposta<sub>r</sub> no paróximo slide... http://rossano.pro.br 7

HTTP/1.1 200 OK

Date: Tue, 20 Nov 2012 17:28:06 GMT

Server: Apache/2.2.3 (CentOS)

Last-Modified: Wed, 15 Aug 2012 00:19:52 GMT

ETag: "1ed17b-547-e2b31a00"

Accept-Ranges: bytes

Content-Length: 1351

Content-Type: text/html; charset=ISO-8859-1

#### $<$ HTML $>$

 $\langle$ HEAD $>$ ...

- Emular um servidor WEB:
	- Rodar programa http-dump:

scp aluno@MAQUINA-DO-PROFESSOR:http-dump .

./http-dump 9999

• Abrir firefox e digitar a seguinte URL:

http://localhost:9999/

#### • Observar saída do http-dump:

Message received:

```
GET / HTTP/1.1
```

```
Host: localhost:9999
```

```
User-Agent: Mozilla/5.0 (X11; Linux i686; rv:15.0) 
Gecko/20100101 Firefox/15.0.1
```
Accept:

text/html,application/xhtml+xml,application/xml;q=0.9,\*/\*;q=0.8

Accept-Language: en-us,en;q=0.5

Accept-Encoding: gzip, deflate

```
Connection: keep-alive
```
Prof. Rossano Pablo Pinto - http://rossano.pro.br 10 Cookie: org.cups.sid=04e22f9a096c8e9570427c2febd7a56f

### Configuração do Apache Noções gerais - arquivo httpd.conf

- **ServerRoot "/usr"** -> diretório base da instalação do servidor (arquivos de configuração e módulos) - utilizado quando paths especificados não começa com "/". (Veja exemplos dos paths em LoadModule)
- **PidFile run/httpd.pid** -> /var/run/httpd.pid (arquivo que guarda pid do processo rodando o apache)
- **Timeout 300** -> timeout em segundos
- KeepAlive On -> permite usar mesma conexão p/ várias requisições
- MaxKeepAliveRequests 100 -> número máximo de requisições na mesma conexão
- KeepAliveTimeout 15 -> número de segundos de espera para derrubar conexão sem requisições
- Listen 80 -> porta do servidor

### Configuração do Apache Noções gerais - arquivo httpd.conf

- **Include cond.d/\*.conf** -> inclui arquivos de configuração adicionais encontrados em /etc/httpd/conf/
- LoadModule -> módulo a carregar
- User apache -> usuário em que o processo vai rodar
- **Group apache** -> grupo em que o processo vai rodar
- **DocumentRoot "/srv/httpd/htdocs"** -> root do servidor apache (os htmls, etc.. devem ser colocados no DocumentRoot)
- **DirectoryIndex index.html index.html.var** -> arquivo default do diretório
- **AccessFileName .htaccess** -> arquivo com diretivas de segurança

### Configuração do Apache Noções gerais - arquivo httpd.conf

<IfModule mpm\_prefork\_module>

StartServers 8 # number of server processes to start

MinSpareServers 5 # minimum number of server processes kept spare

MaxSpareServers 20 # maximum number of server processes kept spare

MaxClients 150 # maximum number of server procs allowed to start

MaxRequestsPerChild 1000 # maximum number of requests a server proc

</IfModule>

Configuração do Apache Passos como usuário root

- 1) CRIE DIRETÓRIO PARA SENHAS:
- mkdir /usr/local/apache
- 2) CRIE ARQUIVO DE SENHA:
- htpasswd -c -m /usr/local/apache/passwords teste
- 3) EDITE /etc/httpd/httpd.conf:
- AccessFileName .htaccess

LoadModule auth\_basic\_module lib/httpd/modules/mod\_auth\_basic.so Include /etc/httpd/extra/httpd-userdir.conf

#### Configuração do Apache Passos como usuário root

4) OBSERVE TEXTO EM NEGRITO de /etc/httpd/extra/httpd-userdir.conf:

UserDir public\_html

<Directory "/home/\*/public\_html">

**AllowOverride** FileInfo **AuthConfig** Limit Indexes

Options MultiViews Indexes SymLinksIfOwnerMatch IncludesNoExec

<Limit GET POST OPTIONS>

Order allow,deny

Allow from all

</Limit>

<LimitExcept GET POST OPTIONS>

Order deny,allow

Deny from all

</LimitExcept>

Prof. Rossano Pablo Pinto - http://rossano.pro.br 15

</Directory>

#### Configuração do Apache Passos como usuário COMUM

- 5) CRIE userdir + secreto dir:
- mkdir -p /home/teste/public\_html/secreto
- 6) CRIE o arquivo .htaccess dentro do diretório que quer proteger com o seguinte conteúdo:
- AuthType Basic
- AuthName "Passe a senha aih"
- AuthBasicProvider file
- AuthUserFile /usr/local/apache/passwords
- Require valid-user
- # OU ESPECIFIQUE UM USUÁRIO
- $\#$  Require user teste<sup>Prof. Rossano Pablo Pinto http://rossano.pro.br 16</sup>

#### Testes Usuário teste

#### • Criar arquivo html em ~/public html

echo "<html> oi </html>" > ~/public html/index.html

#### • Criar arquivo html em ~/public html/secreto/

echo "<html> oi secreto! </html>" > ~/public\_html/secreto/index.html

#### • Abrir navegador e colocar as seguintes URLs

http://IP-DO-SERVIDOR-APACHE/~teste/

http://IP-DO-SERVIDOR-APACHE/~teste/secreto/

#### Comandos úteis

- httpd -t testa sintaxe dos arquivos de configuração
- httpd -S testa sintaxe do VirtualHost
- apachectl stop
- apachectl start
- apachectl restart
- httpd -1 lista módulos carregados
- httpd -L lista cada diretiva e módulos afetados